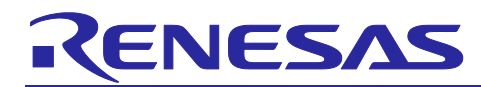

Radio Evaluation Program

# **Commands Reference**

# **Introduction**

This document is the AT Command Reference Manual for the Radio Evaluation Program (RadioEvalApp). Note: This software is free of charge for evaluation purposes only and provides no guarantee.

# **Version**

V4.50

# **Features**

- Supports LoRa modulation and FSK modulation
- Supports User Command Interface based on AT Commands format
- Supports unmodulated and modulated wave transmission
- Supports packet transmission with 4 types of payload data (PN9, DevEUI, user-defined data, Sensor)
- Supports continuous or single packet reception
- Supports LBT (Listen Before Talk), ED (Energy Detection), and ToA (Time on Air) calculation
- Supports radio configurations validation for regional radio regulations

# **Target Devices**

- MCU: Renesas RA2E1, RA2L1, RA0E1, RL78/G23, RL78/G22 or RL78/G14
- Transceiver: Semtech SX1261 (max: +15dBm) or SX1262 (max: +22dBm)
- Sensor: Renesas HS3001 (Humidity and Temperature Sensor)

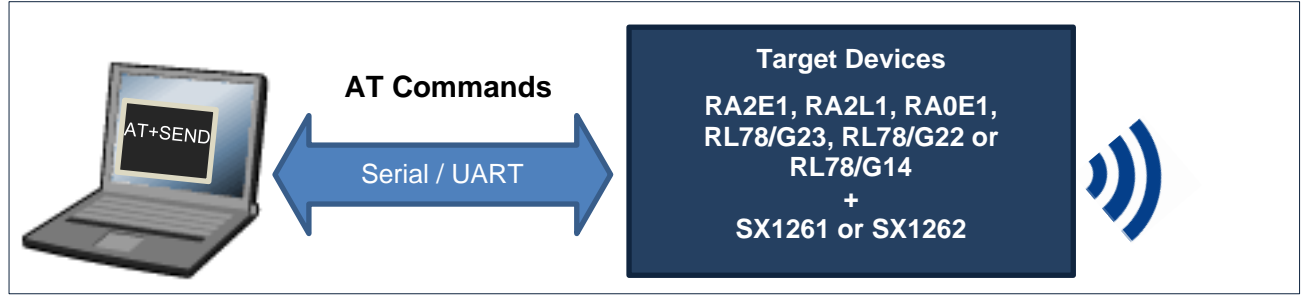

**Figure 1. Overview**

## **Reference Document**

<span id="page-0-3"></span><span id="page-0-2"></span><span id="page-0-1"></span><span id="page-0-0"></span>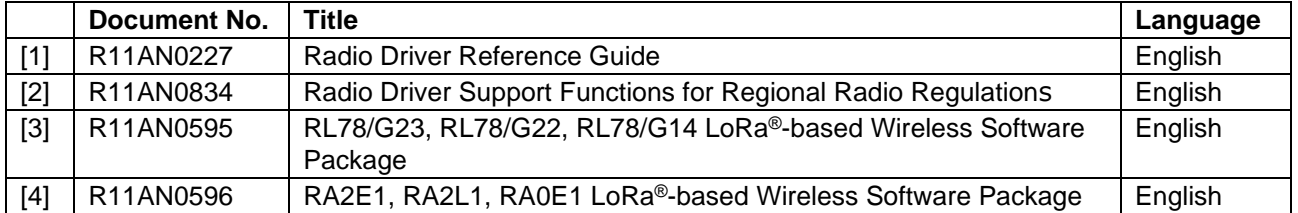

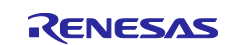

# **Contents**

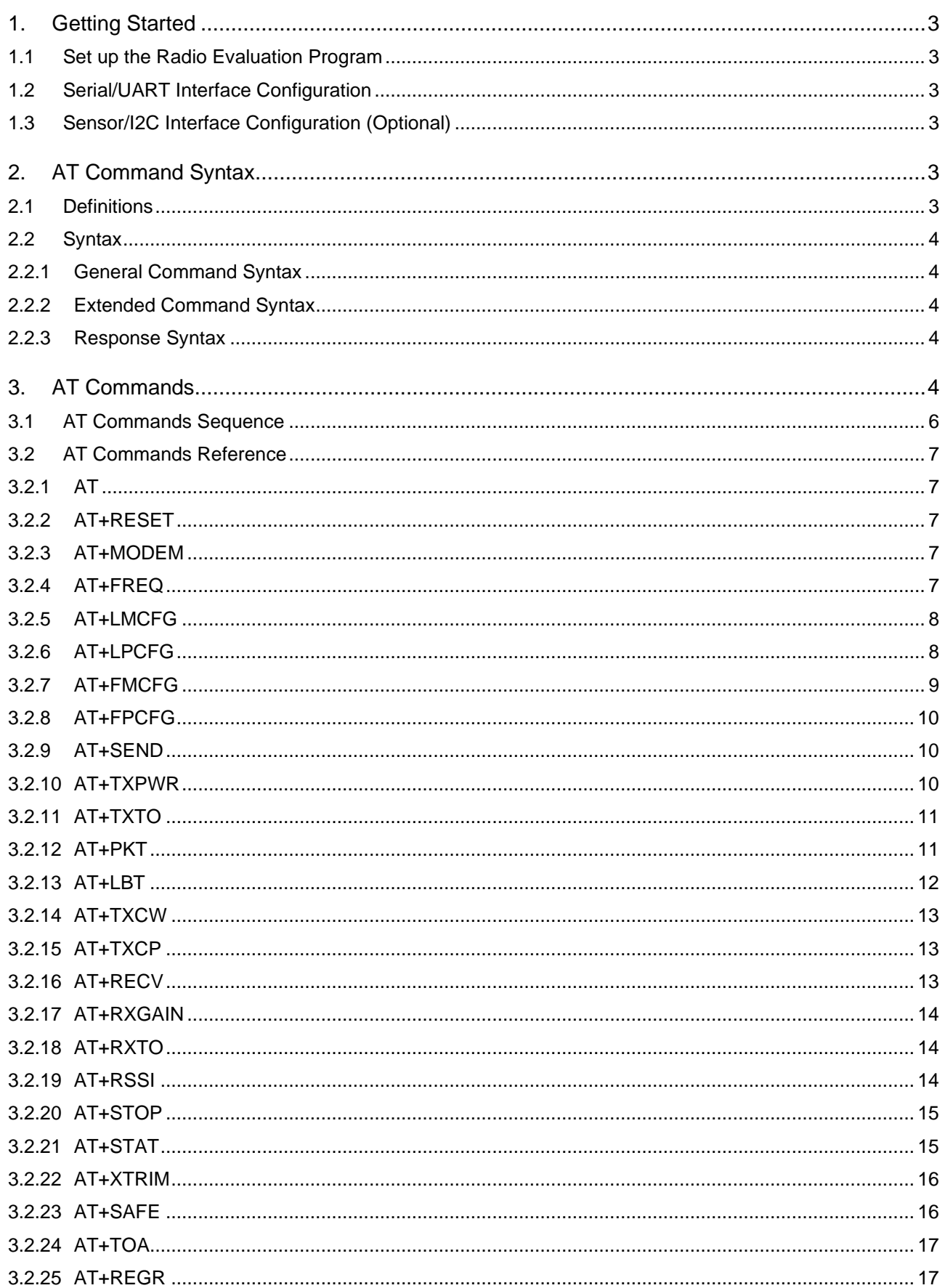

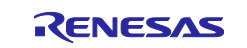

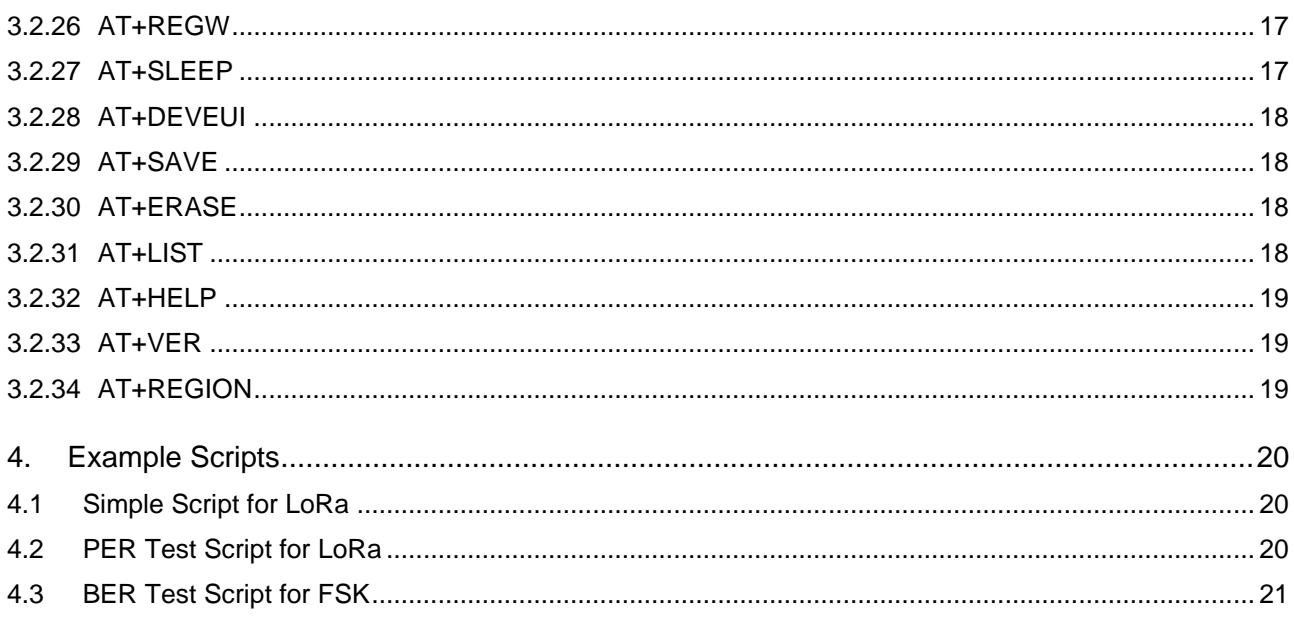

# <span id="page-2-0"></span>**1. Getting Started**

# <span id="page-2-1"></span>**1.1 Set up the Radio Evaluation Program**

Refer to [\[3\]](#page-0-0) for RL78 and [\[4\]](#page-0-1) for RA2 and RA0 for the setup.

# <span id="page-2-2"></span>**1.2 Serial/UART Interface Configuration**

The settings for the Serial/UART interface are shown in [Table 1.](#page-2-6)

### <span id="page-2-6"></span>**Table 1. Serial/UART interface configuration**

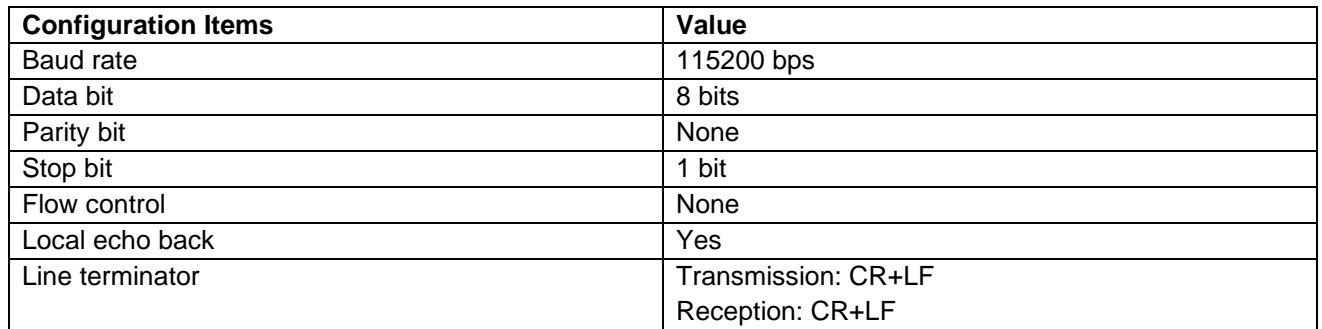

# <span id="page-2-3"></span>**1.3 Sensor/I2C Interface Configuration (Optional)**

By default, the HS3001 Sensor driver and I<sup>2</sup>C interface driver are implemented. If you do not need those drivers, you can delete those drivers to save ROM size:

- For RL78, delete "RP\_USE\_IICA" macro from IDE C/C++ preprocessor settings.
- For RA, delete "g\_hs300x\_sensor0" from the Stack view of the RA Configurator.

# <span id="page-2-4"></span>**2. AT Command Syntax**

## <span id="page-2-5"></span>**2.1 Definitions**

The following syntactical definitions apply:

- <CR> Carriage return character such as "\r".
- <LF> Linefeed character such as "\n".
- <…> Name enclosed in angle brackets is a syntactical element.

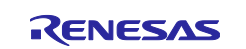

[...] Optional parameter of a command. Brackets themselves do not appear in the command line.

# <span id="page-3-0"></span>**2.2 Syntax**

### <span id="page-3-1"></span>**2.2.1 General Command Syntax**

The prefix "AT" or "at" (not case sensitive) should be included at the beginning of each command line. All commands must be terminated by <CR><LF>. A new command must not be issued before the firmware has terminated the sending of its response result code (for example, "OK"). All commands are not case sensitive.

#### <span id="page-3-2"></span>**2.2.2 Extended Command Syntax**

The Extended Command syntax has several formats, as shown in [Table 2.](#page-3-5)

#### <span id="page-3-5"></span>**Table 2. Extended Command Syntax**

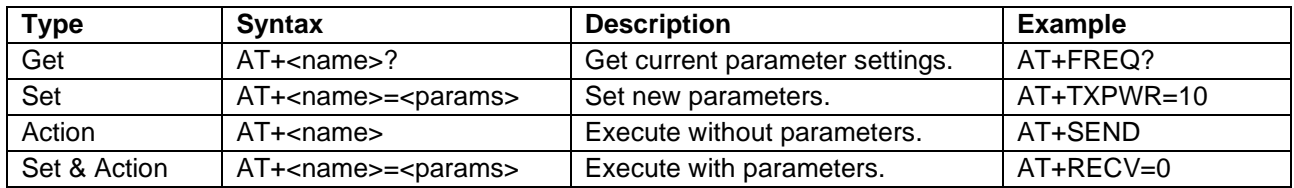

#### <span id="page-3-3"></span>**2.2.3 Response Syntax**

The command responses consist of the <Information Response> and <Result Code> as described below:

- <CR><LF><Information Response><CR><LF> for Extended Command only
- <CR><LF><Result Code><CR><LF> for Basic and Extended Command

The <Information Response> syntax is "+<command>:<messages>". For example: "+FREQ:923000000".

The <Result Code> syntax is "OK", "ERROR", or "BUSY":

- "OK": Command runs correctly without error.
- "ERROR" Command is cancelled with error (for example: command format error, parameter out of range, and so on.).
- "BUSY": Command is cancelled because the previous command is still running.

# <span id="page-3-4"></span>**3. AT Commands**

[Table 3](#page-3-6) summarizes the available AT Commands.

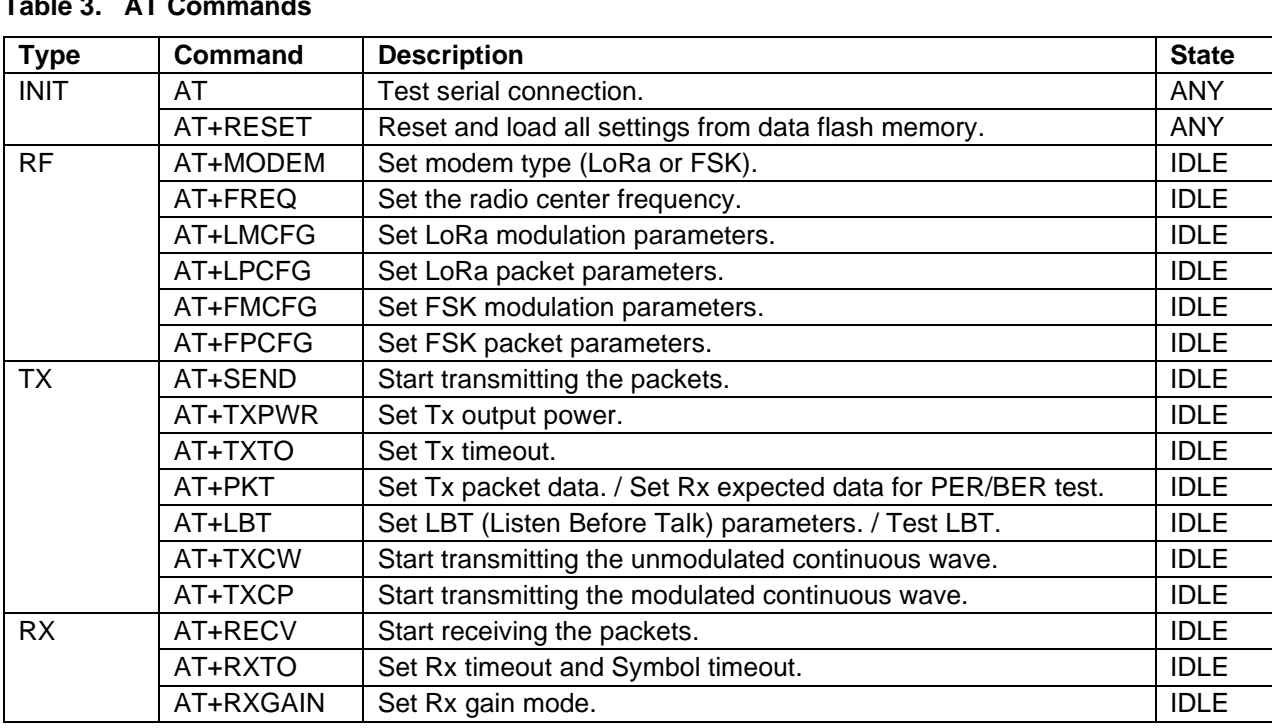

#### <span id="page-3-6"></span>**Table 3. AT Commands**

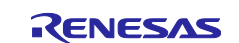

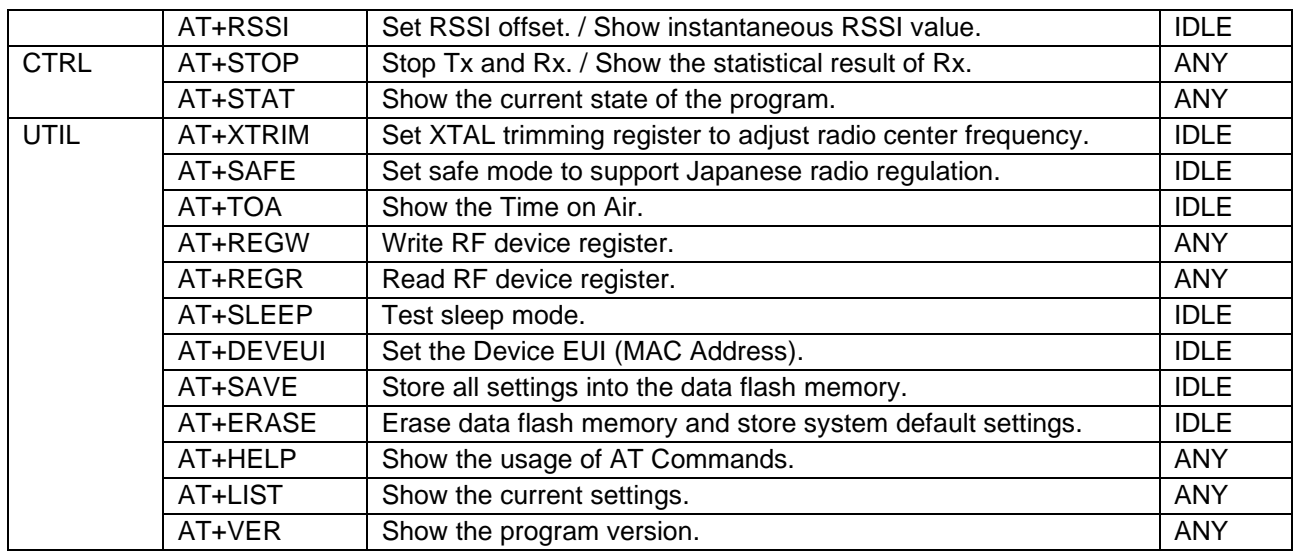

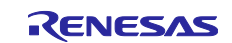

# <span id="page-5-0"></span>**3.1 AT Commands Sequence**

The AT Commands should be issued in the sequence shown in [Figure 2](#page-5-1) エラー**!** 参照元が見つかりません。 since some commands have a dependency on each other.

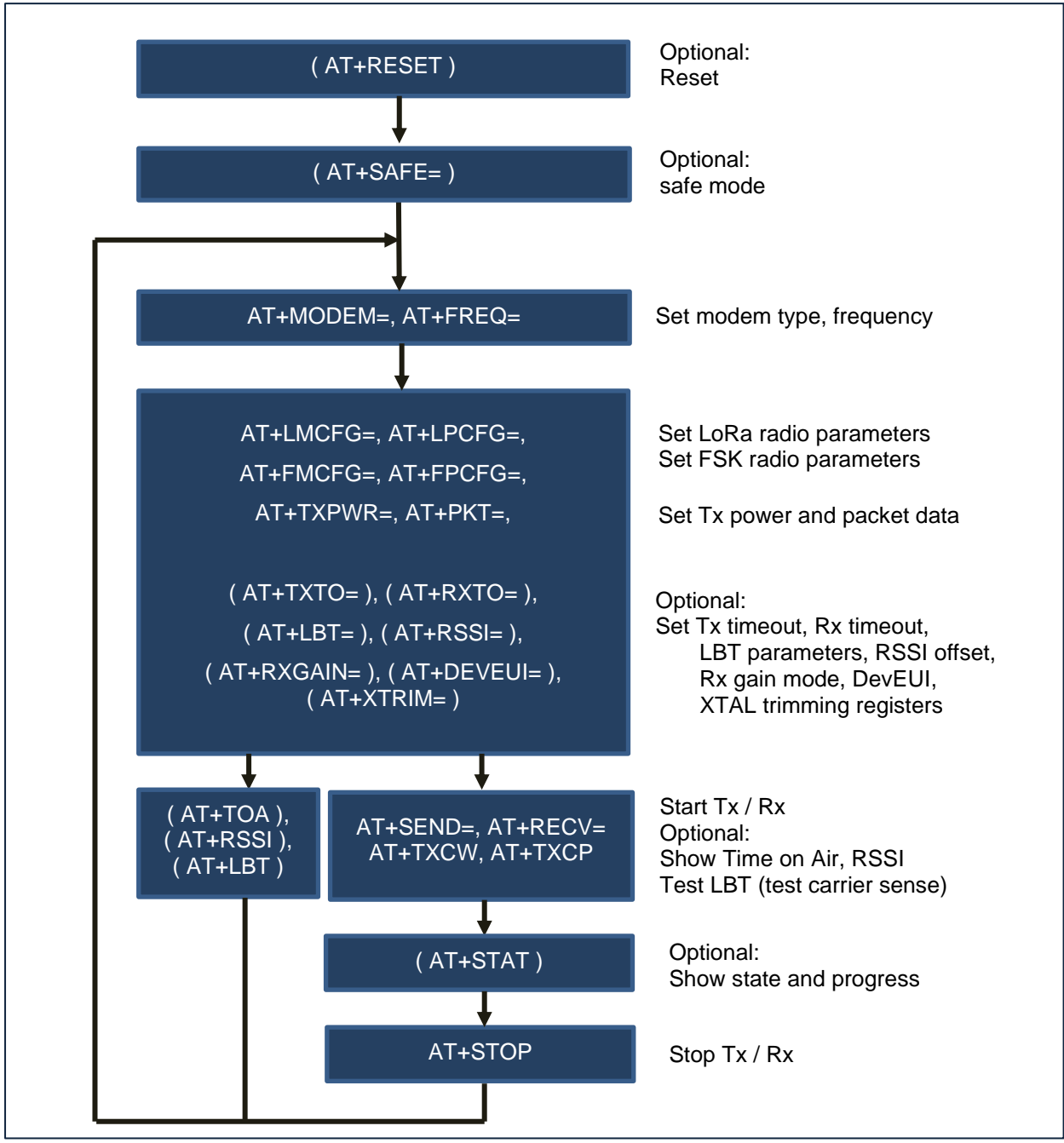

<span id="page-5-1"></span>**Figure 2. AT Command Sequence**

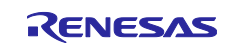

# <span id="page-6-0"></span>**3.2 AT Commands Reference**

# <span id="page-6-1"></span>**3.2.1 AT**

[Command syntax]

AT

# [Description]

This command tests the serial connection. If the device is connected, the returned Result code is "OK".

[Result codes]

OK

# <span id="page-6-2"></span>**3.2.2 AT+RESET**

[Command syntax]

AT+RESET

# [Description]

This command performs the hardware reset and loads all the settings from the data flash memory.

[Result codes]

**OK** 

# <span id="page-6-3"></span>**3.2.3 AT+MODEM**

[Command syntax]

AT+MODEM=<ModemType> AT+MODEM?

# [Description]

This command sets the modem type (FSK or LoRa).

## [Parameters]

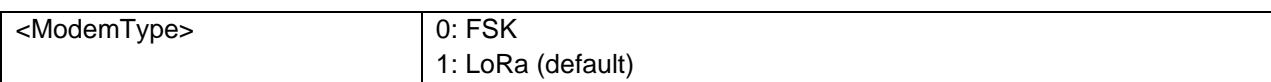

[Result codes]

OK, ERROR, or BUSY

# <span id="page-6-4"></span>**3.2.4 AT+FREQ**

[Command syntax]

```
AT+FREQ=<Frequency>
AT+FREQ?
```
## [Description]

This command specifies the radio center frequency.

#### [Parameters]

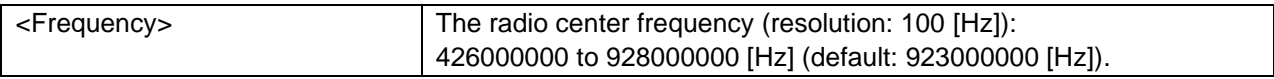

#### [Result codes]

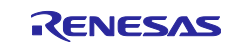

# <span id="page-7-0"></span>**3.2.5 AT+LMCFG**

[Command syntax]

```
AT+LMCFG=<spreadFactor>,<bandWidth>,<codingRate>
AT+LMCFG?
```
### [Description]

This command specifies the LoRa modulation configuration.

#### [Parameters]

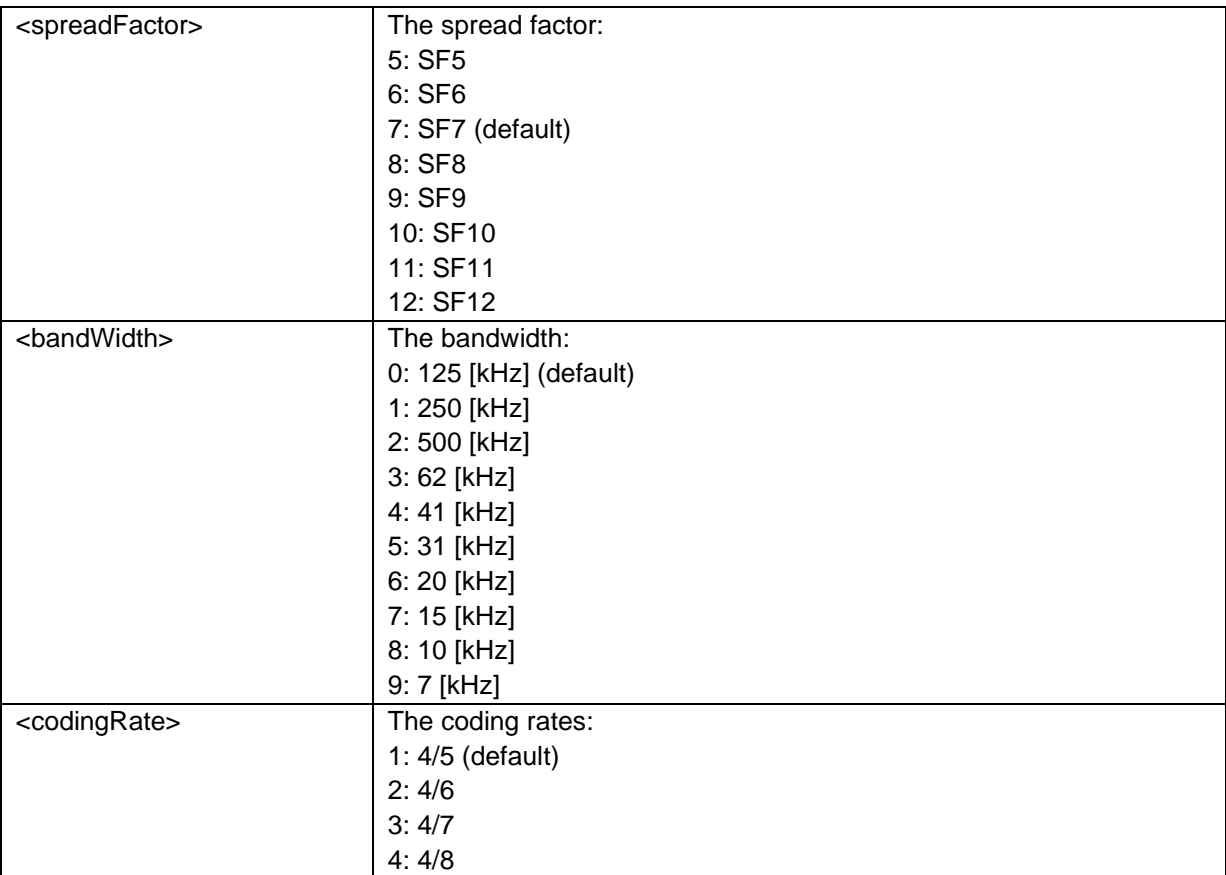

#### [Result codes]

OK, ERROR, or BUSY

## <span id="page-7-1"></span>**3.2.6 AT+LPCFG**

#### [Command syntax]

```
AT+LPCFG=<preambleLen>,<fixedLength>,<crcOn>,<invertIQ>,<publicNetwork>
AT+LPCFG?
```
#### [Description]

This command specifies the LoRa packet (frame) configuration.

#### [Parameters]

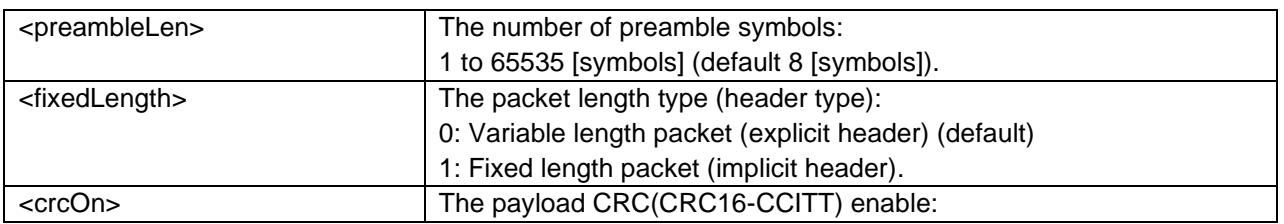

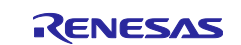

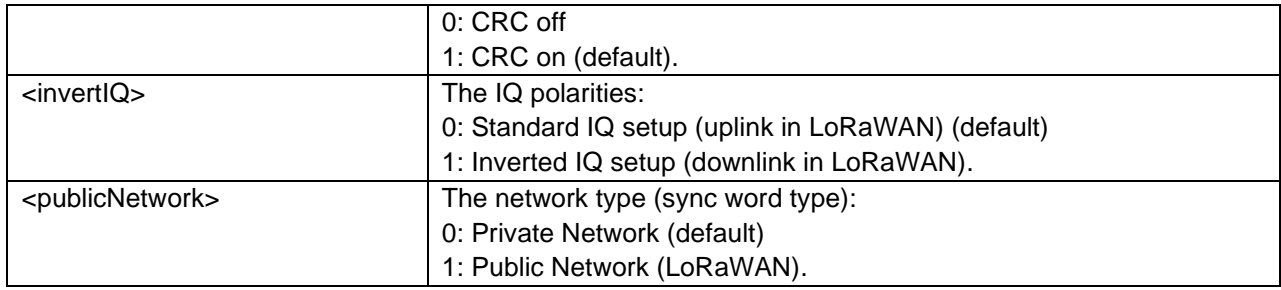

#### [Result codes]

OK, ERROR, or BUSY

# <span id="page-8-0"></span>**3.2.7 AT+FMCFG**

[Command syntax]

```
AT+FMCFG=<dataRate>,<bandWidth>,<fDev>
AT+FMCFG?
```
### [Description]

This command specifies the FSK modulation configuration.

### [Parameters]

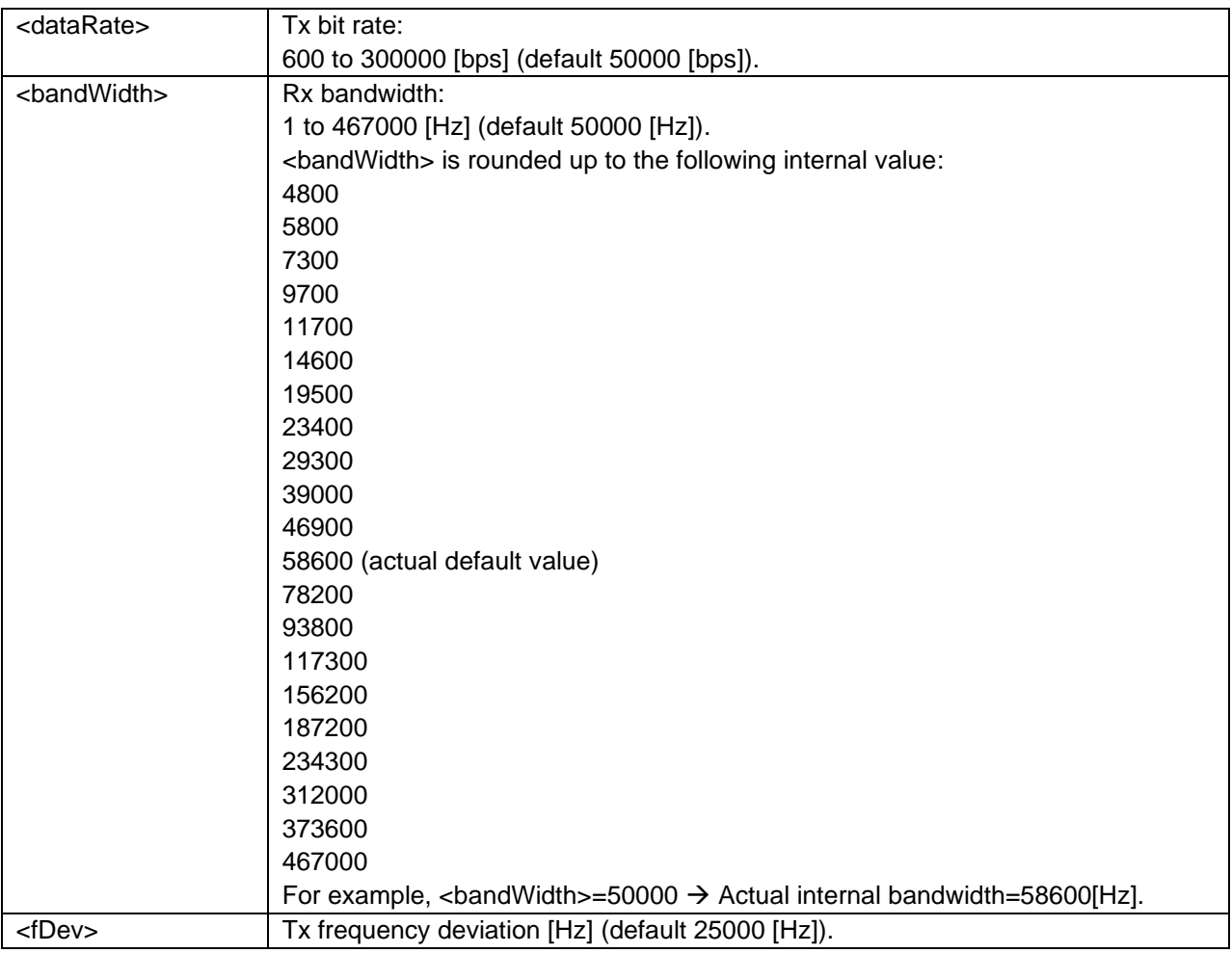

#### [Result codes]

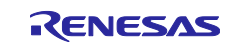

# <span id="page-9-0"></span>**3.2.8 AT+FPCFG**

[Command syntax]

```
AT+FPCFG=<preambleLen>,<fixedLength>,<crcOn>
AT+FPCFG?
```
#### [Description]

This command specifies the FSK packet (frame) configuration.

[Parameters]

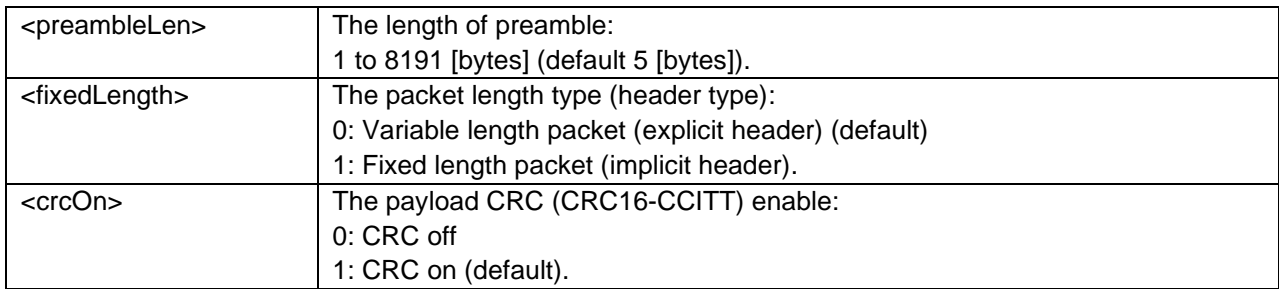

#### [Result codes]

OK, ERROR, or BUSY

## <span id="page-9-1"></span>**3.2.9 AT+SEND**

#### [Command syntax]

```
AT+SEND=<pktNum>[,<pktDelay>[,<verboseMode>]]
AT+SEND
```
#### [Description]

This command starts transmitting the packets, with delay, until reaching the limit or sending "AT+STOP". The packet payload is specified by "AT+PKT". The limit is specified by parameter <pktNum>. The packet delay is specified by parameter <pktDelay>. If no parameter is specified, this command is performed with latest parameter settings. While sending packets, if the Tx timeout specified by "AT+TXTO" expires, the indication is reported with "+INFO:TX\_TIMEOUT".

#### [Parameters]

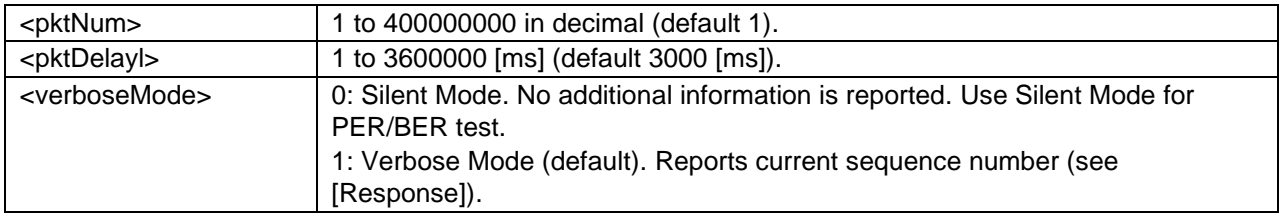

#### [Response]

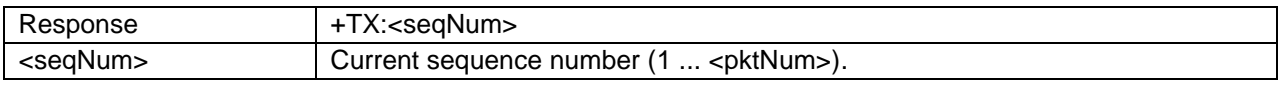

#### [Result codes]

OK, ERROR, or BUSY

#### <span id="page-9-2"></span>**3.2.10 AT+TXPWR**

#### [Command syntax]

```
AT+TXPWR=<txPower>
AT+TXPWR?
```
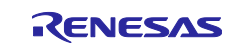

## [Description]

This command specifies the transmission power for LoRa and FSK.

#### [Parameters]

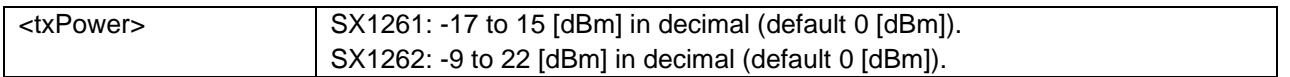

#### [Result codes]

OK, ERROR, or BUSY

# <span id="page-10-0"></span>**3.2.11 AT+TXTO**

#### [Command syntax]

```
+TXTO=<txTimeout>
+TXTO?
```
#### [Description]

This command sets the transmission command timeout duration for a single packet for the current modem. Therefore, the setting for LoRa and FSK can be specified separately.

#### [Parameters]

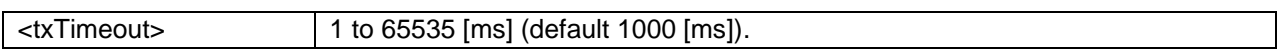

#### [Result codes]

OK or ERROR

# <span id="page-10-1"></span>**3.2.12 AT+PKT**

#### [Command syntax]

```
AT+PKT=<payloadType>,<payloadLen> or <payloadData>
AT+PKT?
```
#### [Description]

This command specifies the transmission data and expected reception data for PER/BER testing.

#### [Parameters]

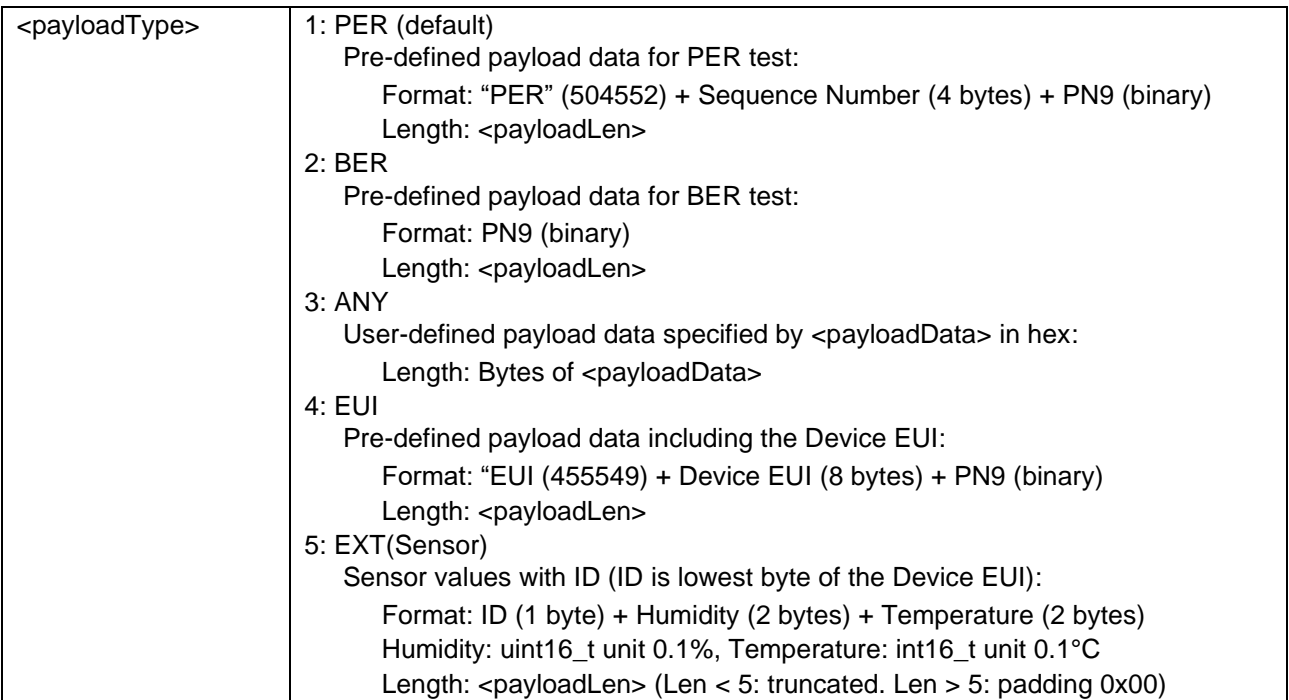

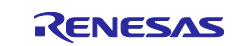

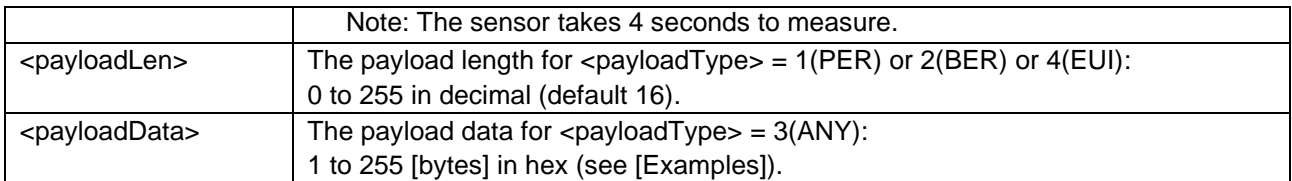

[Result codes]

OK, ERROR, or BUSY

[Examples]

```
AT+PKT=03,112233445566778899AABBCCDDEEFF
OK
```
### **The pre-defined payload for PER/BER**

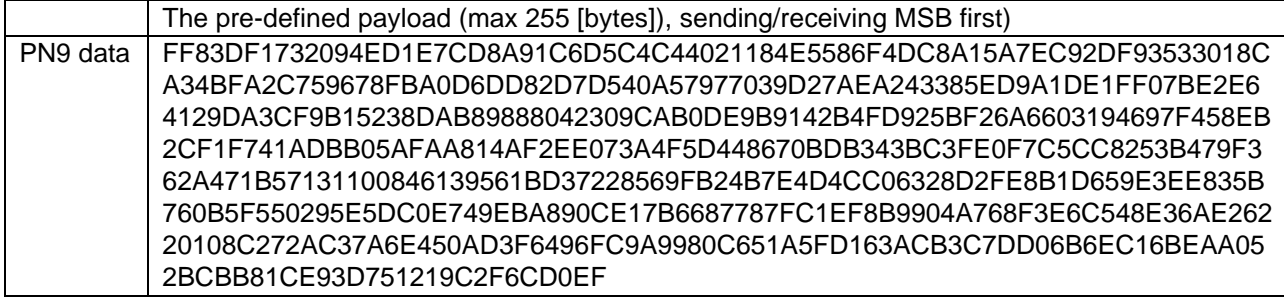

# <span id="page-11-0"></span>**3.2.13 AT+LBT**

#### [Command syntax]

```
AT+LBT=<lbtEnable>[,<rssiThreshold>,<ccaDuration>,<ccaBandWidth>]
AT+LBT?
AT+LBT
```
#### [Description]

This command sets the LBT (Listen Before Talk) parameters. If LBT is enabled while energy is detected on the air, the transmission is canceled and is re-scheduled at the next transmission. If no parameter is specified, this command performs carrier sense to detect energy and returns the result (see [Response]).

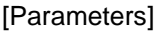

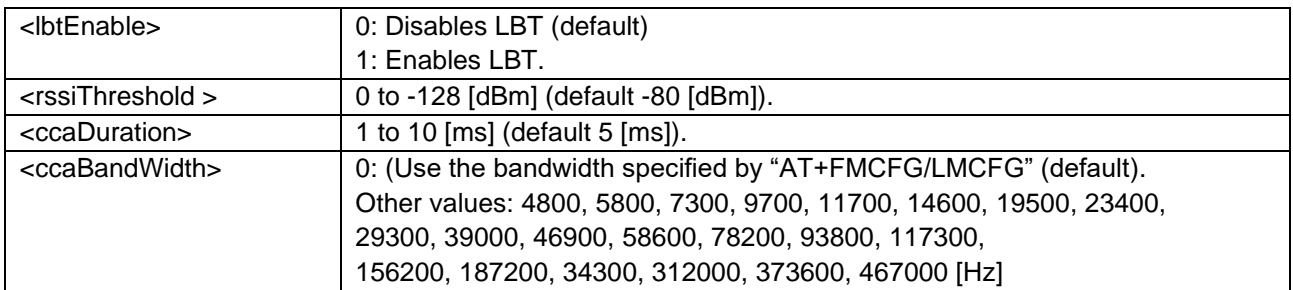

#### [Response]

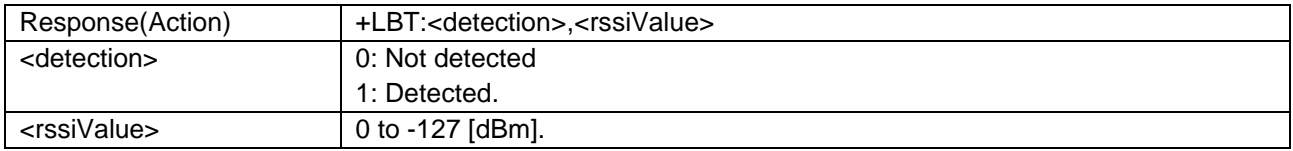

#### [Result codes]

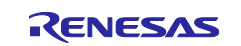

# <span id="page-12-0"></span>**3.2.14 AT+TXCW**

[Command syntax]

```
+TXCW
```
# [Description]

This command transmits the unmodulated continuous wave until the "AT+STOP" command is sent. If safe mode is enabled (AT+SAFE=1), this command returns ERROR.

#### [Result codes]

OK, ERROR, or BUSY

# <span id="page-12-1"></span>**3.2.15 AT+TXCP**

[Comman"d syntax]

+TXCP

[Description]

This command transmits the modulated wave until the "AT+STOP" command is sent. If safe mode is enabled (AT+SAFE=1), this command returns ERROR.

[Result codes]

OK, ERROR, or BUSY

# <span id="page-12-2"></span>**3.2.16 AT+RECV**

[Command syntax]

```
AT+RECV=<rxMode>[,<verboseMode>]
 AT+RECV?
 AT+RECV
[Description]
```
This command starts receiving the packets. If no parameter is specified, this command is executed with latest parameter settings.

#### [Parameters]

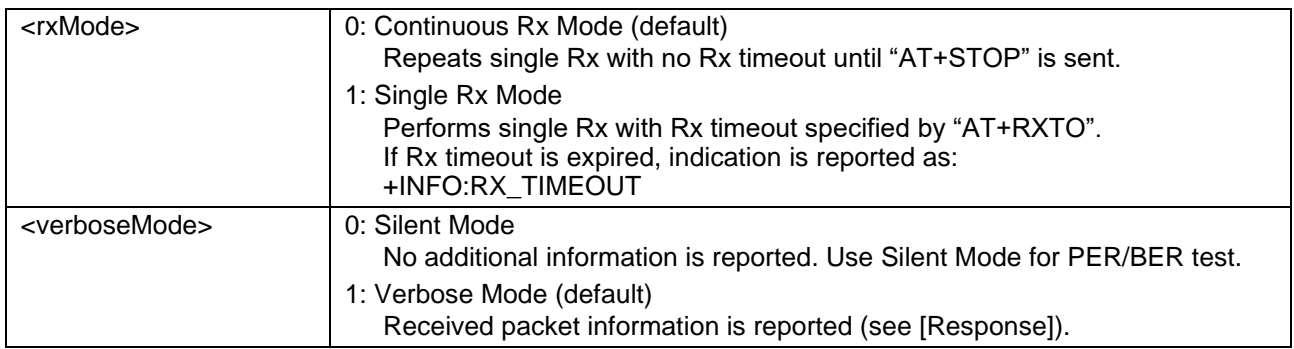

#### [Response]

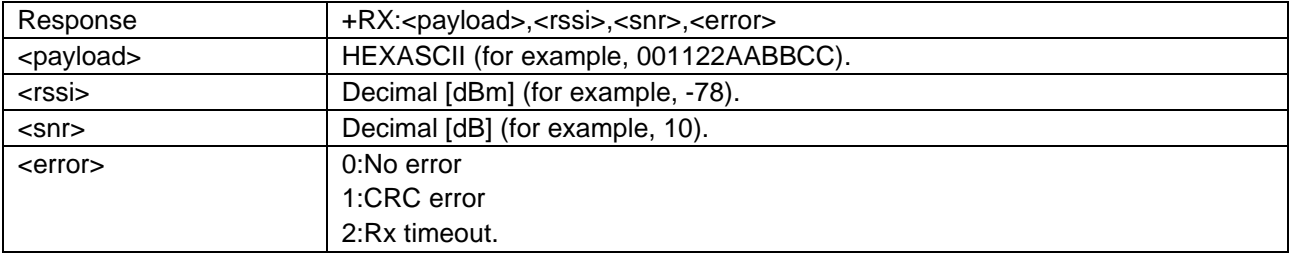

#### [Result codes]

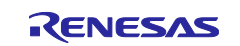

# <span id="page-13-0"></span>**3.2.17 AT+RXGAIN**

#### [Command syntax]

```
+RXGAIN=<gainMode>
+RXGAIN?
```
### [Description]

This command specifies the Rx Gain mode for both LoRa and FSK.

#### [Parameters]

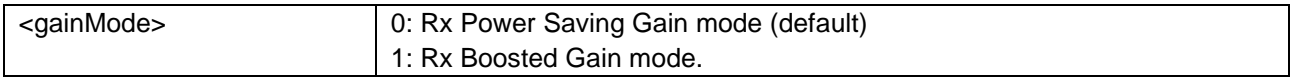

#### [Result codes]

OK, ERROR, or BUSY

## <span id="page-13-1"></span>**3.2.18 AT+RXTO**

[Command syntax]

```
AT+RXTO=<rxTimeout>[,<symbolTimeout>]
AT+RXTO?
```
#### [Description]

This command specifies the reception timeout and symbol timeout. The symbol timeout setting for LoRa and FSK can be specified separately.

#### [Parameters]

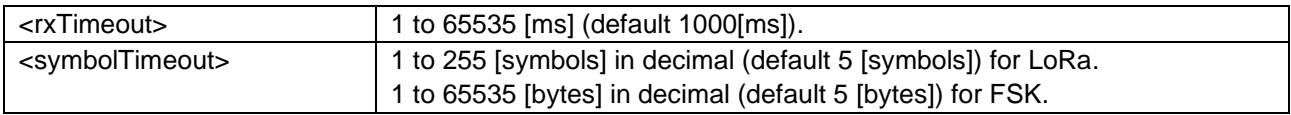

#### [Result codes]

OK, ERROR, or BUSY

## <span id="page-13-2"></span>**3.2.19 AT+RSSI**

#### [Command syntax]

```
AT+RSSI=<rssiOffset>
AT+RSSI?
AT+RSSI
```
#### [Description]

This command sets the offset of the RSSI value. If no parameter is specified, this command reports the instantaneous RSSI using FSK modem. Before using this command, AT+MODEM=0(FSK) is required.

[Parameters]

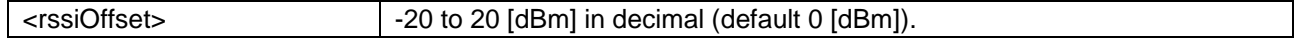

#### [Result codes]

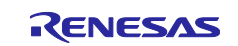

# <span id="page-14-0"></span>**3.2.20 AT+STOP**

[Command syntax]

AT+STOP

#### [Description]

This command stops transmitting and receiving. In the reception state, this command returns the statistical information response regarding received packets.

#### [Response]

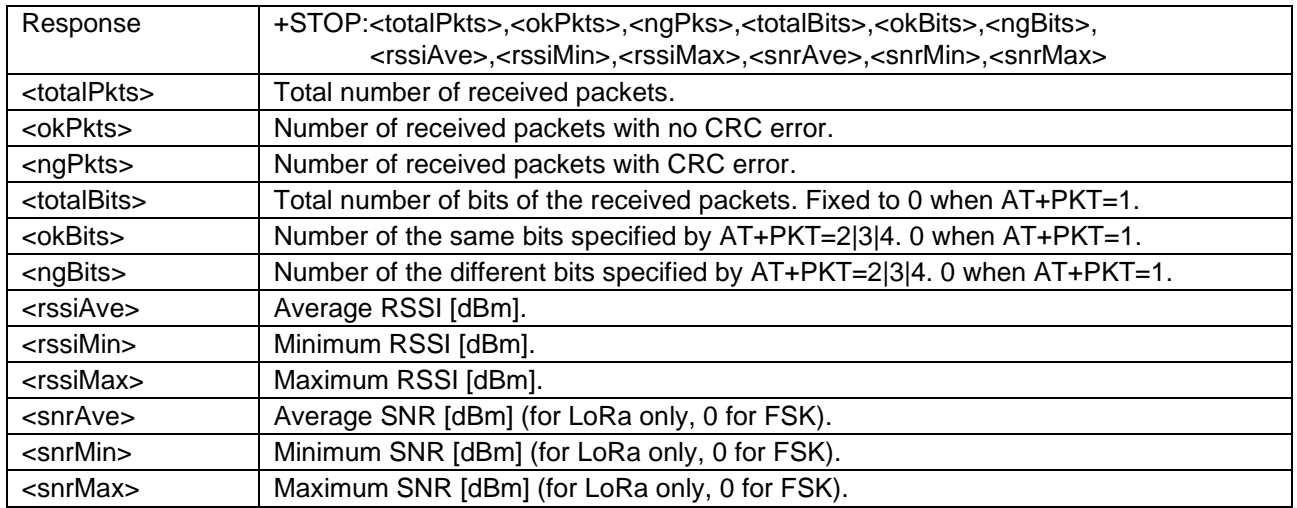

[Result codes]

OK or ERROR

[Notes]

To perform a PER or BER test, the same RF setting is required for the sender and receiver sides. CRC is required in the PER test to count packets properly. CRC should not be included in the packet in the BER test because the CRC is removed before counting received bits, which causes a mismatch between the received bits and the expected bits.

## <span id="page-14-1"></span>**3.2.21 AT+STAT**

[Command syntax]

AT+STAT

#### [Description]

This command reports the current program state and Tx/Rx progress.

#### [Response]

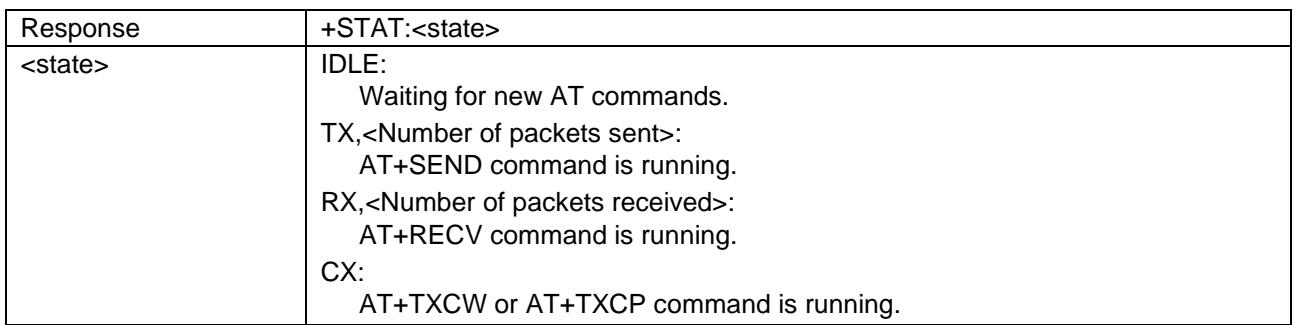

#### [Result codes]

OK or BUSY

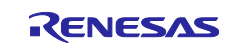

# <span id="page-15-0"></span>**3.2.22 AT+XTRIM**

[Command syntax]

```
AT+XTRIM=<xtaTrim>,<xtbTrim>
AT+XTRIM?
```
### [Description]

This command specifies the internal foot capacitance for the XTAL to adjust the center frequency. For more detail, refer to the section "XTAL Control Block" in the SX1261/SX1262 datasheet.

[Parameters]

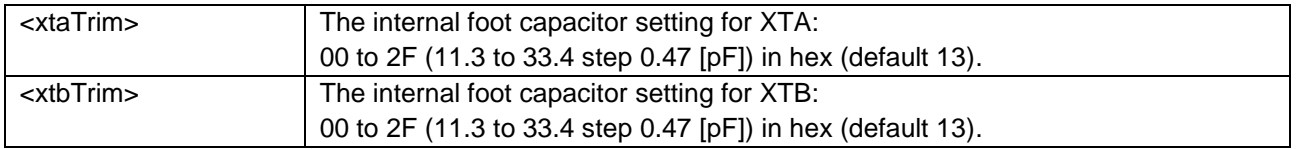

#### [Result codes]

OK, ERROR, or BUSY

# <span id="page-15-1"></span>**3.2.23 AT+SAFE**

[Command syntax]

```
AT+SAFE=<safeMode>
AT+SAFE?
```
#### [Description]

This command specifies safe mode to support the radio configurations validation functions for the regional radio regulations (See [\[1\],](#page-0-2) [\[2\]\)](#page-0-3). When safe mode is enabled, the radio settings (frequency, bandwidth, transmission power, Time on Air, duty cycle) are validated before transmission, and LBT (Listen before Talk) is enabled. If invalid radio settings are detected, the transmission is canceled. In safe mode, AT+TXCW and AT+TXCP always return ERROR, AT+FREQ returns ERROR when the frequency is out of range, AT+SEND and AT+RECV invoke the special response (see [Response]) when violations are detected.

The region or country for the radio configurations validation functions can be specified by AT+REGION command.

[Parameters]

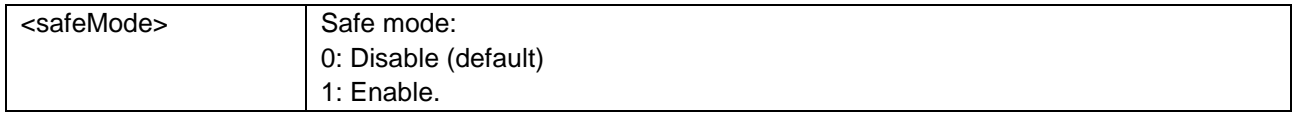

#### [Response]

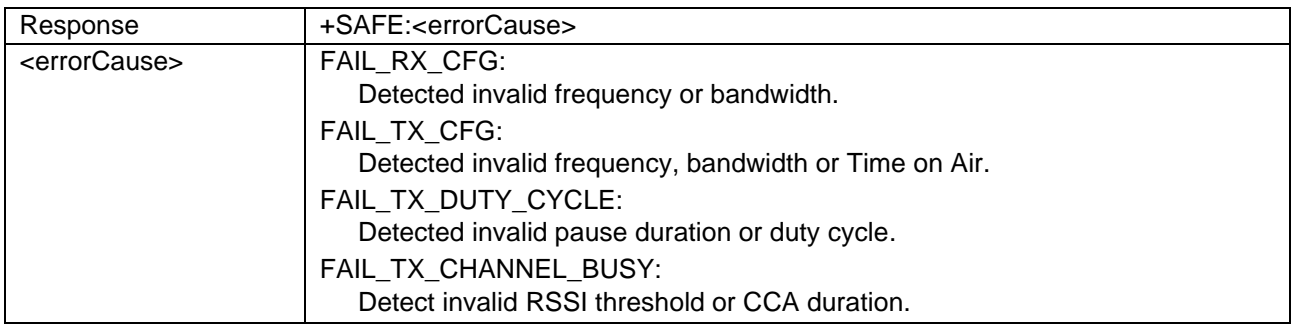

[Result codes]

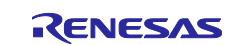

# <span id="page-16-0"></span>**3.2.24 AT+TOA**

[Command syntax]

AT+TOA

### [Description]

This command shows the current Time on Air.

#### [Response]

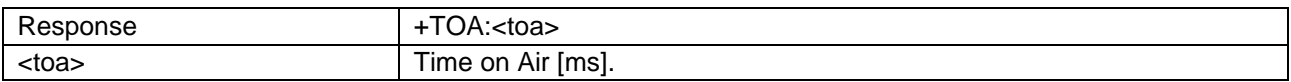

### [Result codes]

OK, ERROR, or BUSY

# <span id="page-16-1"></span>**3.2.25 AT+REGR**

[Command syntax]

AT+REGR=<address>,<size>

#### [Description]

This command reads the device registers in SX1261/SX1262.

#### [Parameters]

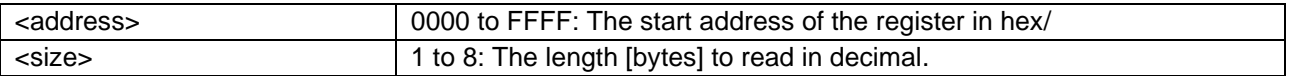

#### [Result codes]

OK or ERROR

## <span id="page-16-2"></span>**3.2.26 AT+REGW**

#### [Command syntax]

```
AT+REGW=<address>,<br/>>byte1>,<br/><br/>syte2>,<br/><br/>syte4>, … ,<br/>>byteN>
```
#### [Description]

This command writes the device registers in SX1261/SX1262.

#### [Parameters]

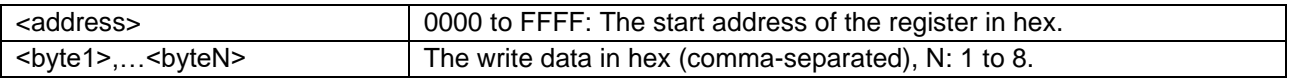

#### [Result codes]

OK or ERROR

# <span id="page-16-3"></span>**3.2.27 AT+SLEEP**

#### [Command syntax]

```
AT+SLEEP=<sleepMode>,<sleepPeriod>
AT+SLEEP?
```
#### [Description]

This command tests sleep mode.

#### [Parameters]

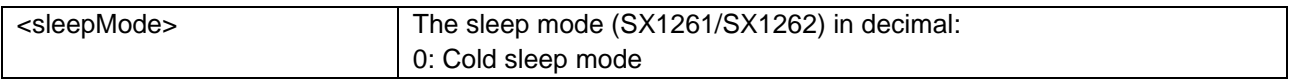

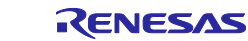

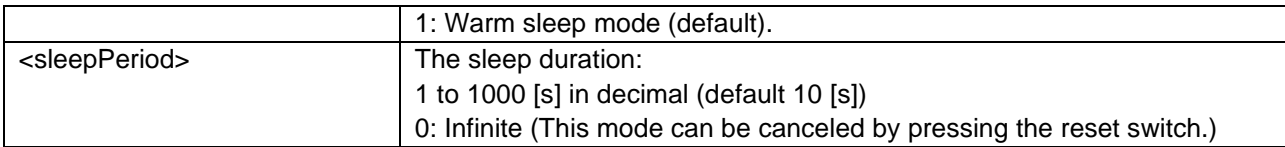

#### [Result codes]

OK, ERROR, or BUSY

#### <span id="page-17-0"></span>**3.2.28 AT+DEVEUI**

#### [Command syntax]

```
AT+DEVEUI=<devEui>
AT+DEVEUI?
```
#### [Description]

This command sets the Device EUI.

#### [Parameters]

<devEui> 8 bytes in hex (default 0123456789ABCDEF).

#### [Result codes]

OK, ERROR, or BUSY

### <span id="page-17-1"></span>**3.2.29 AT+SAVE**

[Command syntax]

#### AT+SAVE

#### [Description]

This command saves all of the settings to the data flash memory. The saved settings are automatically loaded at the next start-up (power-on-reset, reset, and AT+RESET).

#### [Result codes]

OK or BUSY

#### <span id="page-17-2"></span>**3.2.30 AT+ERASE**

[Command syntax]

AT+ERASE

#### [Description]

This command initializes the data flash memory with system default settings and performs a reset.

[Result codes]

OK or BUSY

## <span id="page-17-3"></span>**3.2.31 AT+LIST**

[Command syntax]

+LIST

#### [Description]

This command shows the current parameter settings.

[Result codes]

OK

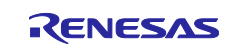

# <span id="page-18-0"></span>**3.2.32 AT+HELP**

[Command syntax]

+HELP

### [Description]

This command shows the usage of all AT Commands.

[Result codes]

**OK** 

# <span id="page-18-1"></span>**3.2.33 AT+VER**

[Command syntax]

+VER?

## [Description]

This command shows the program version.

[Result codes]

**OK** 

# <span id="page-18-2"></span>**3.2.34 AT+REGION**

[Command syntax]

AT+REGION=<region> AT+REGION?

## [Description]

This command specifies region or country index used if the radio configurations validation functions are enabled by AT+SAFE.

#### [Parameters]

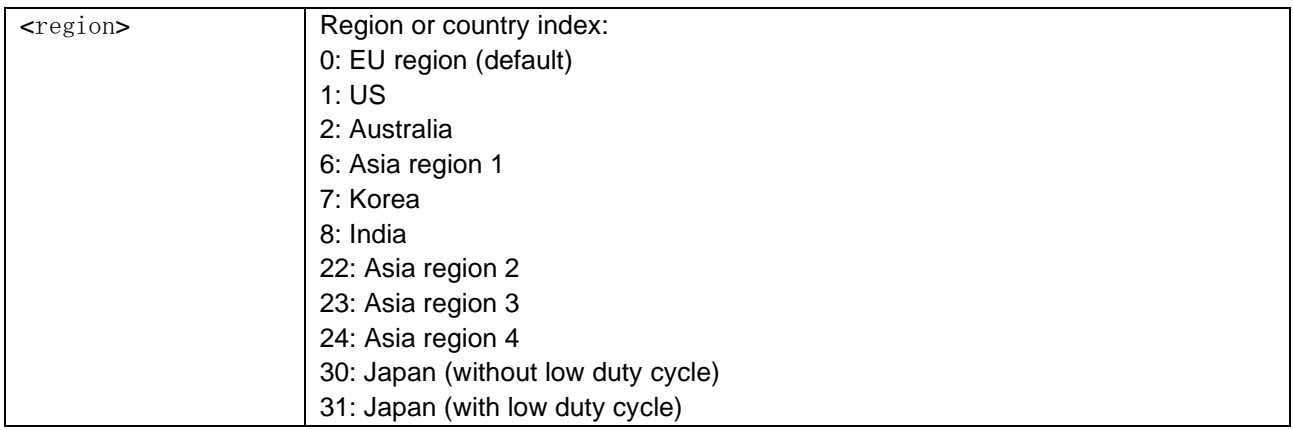

## [Result codes]

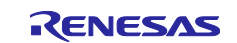

# <span id="page-19-0"></span>**4. Example Scripts**

[Figure 3](#page-19-3) shows the test environment for the example scripts.

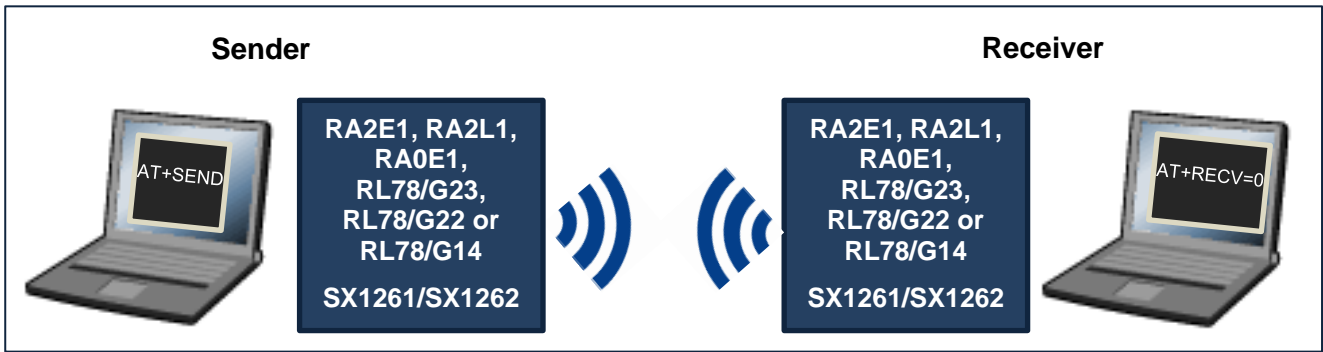

**Figure 3. Test Environment for Example Scripts**

# <span id="page-19-3"></span><span id="page-19-1"></span>**4.1 Simple Script for LoRa**

[Table 4](#page-19-4) shows a simple test script for LoRa.

### <span id="page-19-4"></span>**Table 4. Simple script for LoRa**

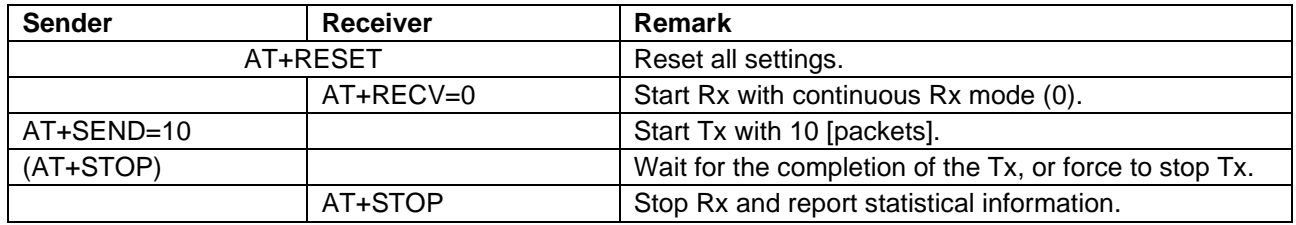

The script in [Table 5](#page-19-5) is functionally equivalent to the script in [Table 4.](#page-19-4)

<span id="page-19-5"></span>**Table 5. Expanded script for LoRa**

| <b>Sender</b>      | Receiver    | Remark                                                            |
|--------------------|-------------|-------------------------------------------------------------------|
| AT+RESET           |             | Reset all settings.                                               |
| AT+FREQ=923000000  |             | Frequency: 923 [MHz]                                              |
| $AT+MODEM=1$       |             | Modulation: LoRa (1).                                             |
| $AT+PKT=1,16$      |             | Payload is PER format (1), Payload length: 16 [bytes].            |
| AT+LMCFG=7,0,1     |             | SF: 7 (7), BW:125 kHz (0), CR: 4/5 (1)                            |
| AT+LPCFG=8,0,1,0,0 |             | Preamble: 8 [symbols], Variable Length Packet (0), CRC on         |
|                    |             | (1), Standard IQ (0), Private Network (0).                        |
| AT+TXPWR=0         |             | Tx Power: 0 [dBm].                                                |
|                    | AT+RECV=0,1 | Start Rx with continuous Rx mode (0), verbose mode (1).           |
| AT+SEND=10,3000,1  |             | Start Tx with 10 [packets], Tx delay:3000 [ms], verbose mode      |
|                    |             | (1).                                                              |
| (AT+STOP)          |             | Optional. Wait for the completion of the Tx, or force to stop Tx. |
|                    | AT+STOP     | Stop Rx and report the statistical information.                   |

# <span id="page-19-2"></span>**4.2 PER Test Script for LoRa**

[Table 6](#page-20-1) shows the example PER test script for LoRa.

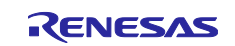

# <span id="page-20-1"></span>**Table 6. PER test script for LoRa**

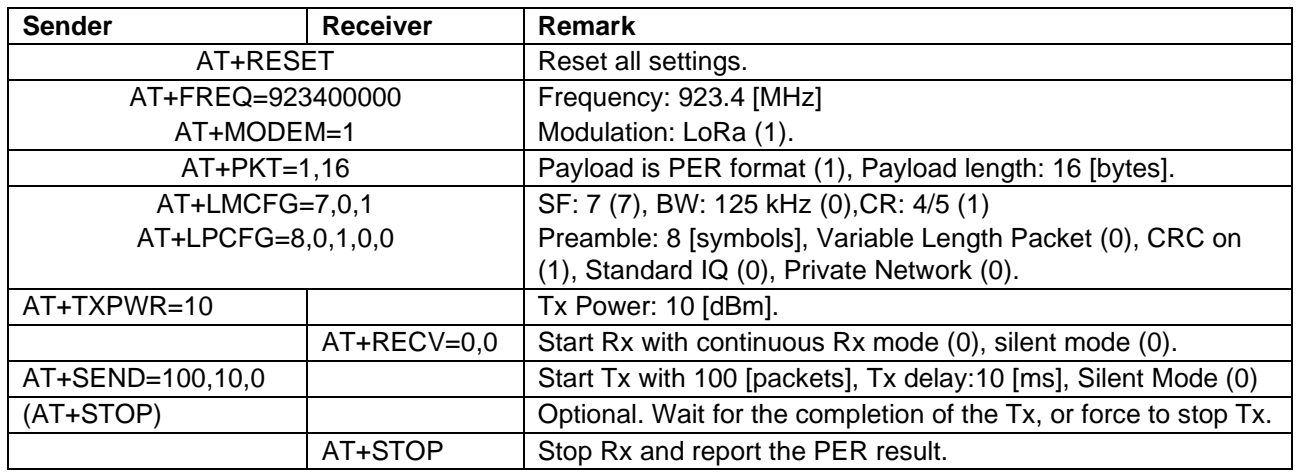

# <span id="page-20-0"></span>**4.3 BER Test Script for FSK**

[Table 7](#page-20-2) shows the example BER test script for FSK.

# <span id="page-20-2"></span>**Table 7. BER test script for FSK**

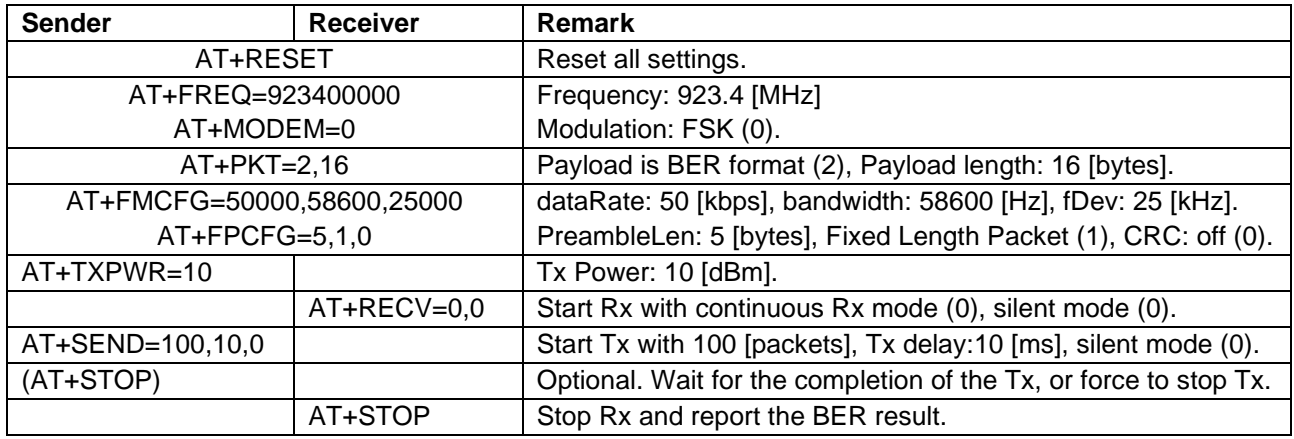

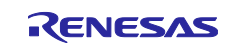

# **Revision History**

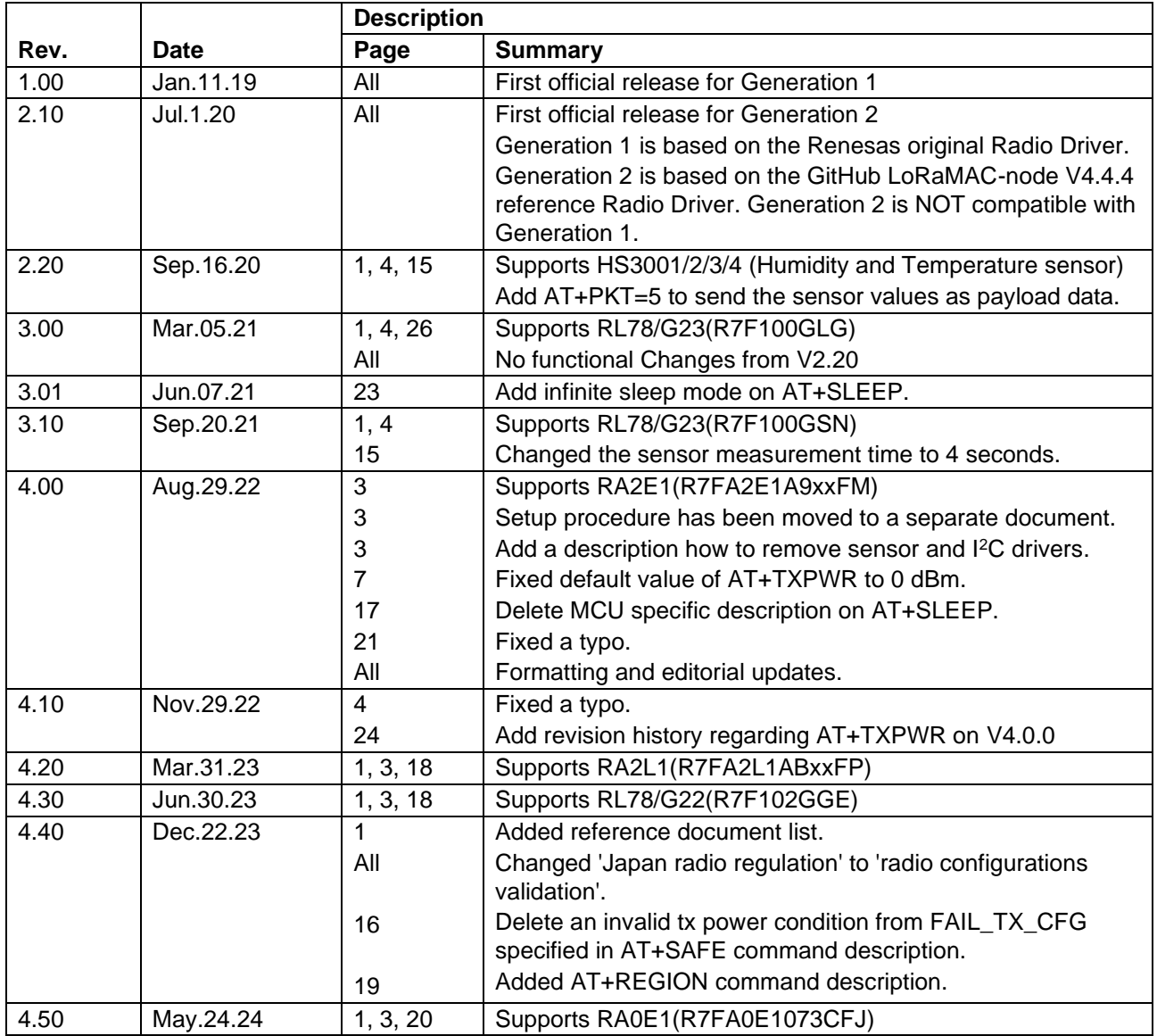

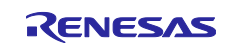

# **General Precautions in the Handling of Microprocessing Unit and Microcontroller Unit Products**

The following usage notes are applicable to all Microprocessing unit and Microcontroller unit products from Renesas. For detailed usage notes on the products covered by this document, refer to the relevant sections of the document as well as any technical updates that have been issued for the products.

#### 1. Precaution against Electrostatic Discharge (ESD)

A strong electrical field, when exposed to a CMOS device, can cause destruction of the gate oxide and ultimately degrade the device operation. Steps must be taken to stop the generation of static electricity as much as possible, and quickly dissipate it when it occurs. Environmental control must be adequate. When it is dry, a humidifier should be used. This is recommended to avoid using insulators that can easily build up static electricity. Semiconductor devices must be stored and transported in an anti-static container, static shielding bag or conductive material. All test and measurement tools including work benches and floors must be grounded. The operator must also be grounded using a wrist strap. Semiconductor devices must not be touched with bare hands. Similar precautions must be taken for printed circuit boards with mounted semiconductor devices.

#### 2. Processing at power-on

The state of the product is undefined at the time when power is supplied. The states of internal circuits in the LSI are indeterminate and the states of register settings and pins are undefined at the time when power is supplied. In a finished product where the reset signal is applied to the external reset pin, the states of pins are not guaranteed from the time when power is supplied until the reset process is completed. In a similar way, the states of pins in a product that is reset by an on-chip power-on reset function are not guaranteed from the time when power is supplied until the power reaches the level at which resetting is specified.

3. Input of signal during power-off state

Do not input signals or an I/O pull-up power supply while the device is powered off. The current injection that results from input of such a signal or I/O pull-up power supply may cause malfunction and the abnormal current that passes in the device at this time may cause degradation of internal elements. Follow the guideline for input signal during power-off state as described in your product documentation.

4. Handling of unused pins

Handle unused pins in accordance with the directions given under handling of unused pins in the manual. The input pins of CMOS products are generally in the high-impedance state. In operation with an unused pin in the open-circuit state, extra electromagnetic noise is induced in the vicinity of the LSI, an associated shoot-through current flows internally, and malfunctions occur due to the false recognition of the pin state as an input signal become possible.

5. Clock signals

After applying a reset, only release the reset line after the operating clock signal becomes stable. When switching the clock signal during program execution, wait until the target clock signal is stabilized. When the clock signal is generated with an external resonator or from an external oscillator during a reset, ensure that the reset line is only released after full stabilization of the clock signal. Additionally, when switching to a clock signal produced with an external resonator or by an external oscillator while program execution is in progress, wait until the target clock signal is stable.

#### 6. Voltage application waveform at input pin

Waveform distortion due to input noise or a reflected wave may cause malfunction. If the input of the CMOS device stays in the area between  $V_{IL}$ (Max.) and VIH (Min.) due to noise, for example, the device may malfunction. Take care to prevent chattering noise from entering the device when the input level is fixed, and also in the transition period when the input level passes through the area between V<sub>IL</sub> (Max.) and V<sub>IH</sub> (Min.).

7. Prohibition of access to reserved addresses

Access to reserved addresses is prohibited. The reserved addresses are provided for possible future expansion of functions. Do not access these addresses as the correct operation of the LSI is not guaranteed.

8. Differences between products

Before changing from one product to another, for example to a product with a different part number, confirm that the change will not lead to problems. The characteristics of a microprocessing unit or microcontroller unit products in the same group but having a different part number might differ in terms of internal memory capacity, layout pattern, and other factors, which can affect the ranges of electrical characteristics, such as characteristic values, operating margins, immunity to noise, and amount of radiated noise. When changing to a product with a different part number, implement a system-evaluation test for the given product.

### **Notice**

- 1. Descriptions of circuits, software and other related information in this document are provided only to illustrate the operation of semiconductor products and application examples. You are fully responsible for the incorporation or any other use of the circuits, software, and information in the design of your product or system. Renesas Electronics disclaims any and all liability for any losses and damages incurred by you or third parties arising from the use of these circuits, software, or information.
- 2. Renesas Electronics hereby expressly disclaims any warranties against and liability for infringement or any other claims involving patents, copyrights, or other intellectual property rights of third parties, by or arising from the use of Renesas Electronics products or technical information described in this document, including but not limited to, the product data, drawings, charts, programs, algorithms, and application examples.
- 3. No license, express, implied or otherwise, is granted hereby under any patents, copyrights or other intellectual property rights of Renesas Electronics or others.
- You shall be responsible for determining what licenses are required from any third parties, and obtaining such licenses for the lawful import, export, manufacture, sales, utilization, distribution or other disposal of any products incorporating Renesas Electronics products, if required.
- 5. You shall not alter, modify, copy, or reverse engineer any Renesas Electronics product, whether in whole or in part. Renesas Electronics disclaims any and all liability for any losses or damages incurred by you or third parties arising from such alteration, modification, copying or reverse engineering.
- 6. Renesas Electronics products are classified according to the following two quality grades: "Standard" and "High Quality". The intended applications for each Renesas Electronics product depends on the product's quality grade, as indicated below.
	- "Standard": Computers; office equipment; communications equipment; test and measurement equipment; audio and visual equipment; home electronic appliances; machine tools; personal electronic equipment; industrial robots; etc.

"High Quality": Transportation equipment (automobiles, trains, ships, etc.); traffic control (traffic lights); large-scale communication equipment; key financial terminal systems; safety control equipment; etc.

Unless expressly designated as a high reliability product or a product for harsh environments in a Renesas Electronics data sheet or other Renesas Electronics document, Renesas Electronics products are not intended or authorized for use in products or systems that may pose a direct threat to human life or bodily injury (artificial life support devices or systems; surgical implantations; etc.), or may cause serious property damage (space system; undersea repeaters; nuclear power control systems; aircraft control systems; key plant systems; military equipment; etc.). Renesas Electronics disclaims any and all liability for any damages or losses incurred by you or any third parties arising from the use of any Renesas Electronics product that is inconsistent with any Renesas Electronics data sheet, user's manual or other Renesas Electronics document.

- 7. No semiconductor product is absolutely secure. Notwithstanding any security measures or features that may be implemented in Renesas Electronics hardware or software products, Renesas Electronics shall have absolutely no liability arising out of any vulnerability or security breach, including but not limited to any unauthorized access to or use of a Renesas Electronics product or a system that uses a Renesas Electronics product. RENESAS ELECTRONICS DOES NOT WARRANT OR GUARANTEE THAT RENESAS ELECTRONICS PRODUCTS, OR ANY SYSTEMS CREATED USING RENESAS ELECTRONICS PRODUCTS WILL BE INVULNERABLE OR FREE FROM CORRUPTION, ATTACK, VIRUSES, INTERFERENCE, HACKING, DATA LOSS OR THEFT, OR OTHER SECURITY INTRUSION ("Vulnerability Issues"). RENESAS ELECTRONICS DISCLAIMS ANY AND ALL RESPONSIBILITY OR LIABILITY ARISING FROM OR RELATED TO ANY VULNERABILITY ISSUES. FURTHERMORE, TO THE EXTENT PERMITTED BY APPLICABLE LAW, RENESAS ELECTRONICS DISCLAIMS ANY AND ALL WARRANTIES, EXPRESS OR IMPLIED, WITH RESPECT TO THIS DOCUMENT AND ANY RELATED OR ACCOMPANYING SOFTWARE OR HARDWARE, INCLUDING BUT NOT LIMITED TO THE IMPLIED WARRANTIES OF MERCHANTABILITY, OR FITNESS FOR A PARTICULAR PURPOSE.
- When using Renesas Electronics products, refer to the latest product information (data sheets, user's manuals, application notes, "General Notes for Handling and Using Semiconductor Devices" in the reliability handbook, etc.), and ensure that usage conditions are within the ranges specified by Renesas Electronics with respect to maximum ratings, operating power supply voltage range, heat dissipation characteristics, installation, etc. Renesas Electronics disclaims any and all liability for any malfunctions, failure or accident arising out of the use of Renesas Electronics products outside of such specified ranges.
- 9. Although Renesas Electronics endeavors to improve the quality and reliability of Renesas Electronics products, semiconductor products have specific characteristics, such as the occurrence of failure at a certain rate and malfunctions under certain use conditions. Unless designated as a high reliability product or a product for harsh environments in a Renesas Electronics data sheet or other Renesas Electronics document, Renesas Electronics products are not subject to radiation resistance design. You are responsible for implementing safety measures to guard against the possibility of bodily injury, injury or damage caused by fire, and/or danger to the public in the event of a failure or malfunction of Renesas Electronics products, such as safety design for hardware and software, including but not limited to redundancy, fire control and malfunction prevention, appropriate treatment for aging degradation or any other appropriate measures. Because the evaluation of microcomputer software alone is very difficult and impractical, you are responsible for evaluating the safety of the final products or systems manufactured by you.
- 10. Please contact a Renesas Electronics sales office for details as to environmental matters such as the environmental compatibility of each Renesas Electronics product. You are responsible for carefully and sufficiently investigating applicable laws and regulations that regulate the inclusion or use of controlled substances, including without limitation, the EU RoHS Directive, and using Renesas Electronics products in compliance with all these applicable laws and regulations. Renesas Electronics disclaims any and all liability for damages or losses occurring as a result of your noncompliance with applicable laws and regulations.
- 11. Renesas Electronics products and technologies shall not be used for or incorporated into any products or systems whose manufacture, use, or sale is prohibited under any applicable domestic or foreign laws or regulations. You shall comply with any applicable export control laws and regulations promulgated and administered by the governments of any countries asserting jurisdiction over the parties or transactions.
- 12. It is the responsibility of the buyer or distributor of Renesas Electronics products, or any other party who distributes, disposes of, or otherwise sells or transfers the product to a third party, to notify such third party in advance of the contents and conditions set forth in this document.
- 13. This document shall not be reprinted, reproduced or duplicated in any form, in whole or in part, without prior written consent of Renesas Electronics.
- 14. Please contact a Renesas Electronics sales office if you have any questions regarding the information contained in this document or Renesas Electronics products.

(Note1) "Renesas Electronics" as used in this document means Renesas Electronics Corporation and also includes its directly or indirectly controlled subsidiaries. (Note2) "Renesas Electronics product(s)" means any product developed or manufactured by or for Renesas Electronics.

(Rev.5.0-1 October 2020)

## **Corporate Headquarters Contact information**

TOYOSU FORESIA, 3-2-24 Toyosu, Koto-ku, Tokyo 135-0061, Japan [www.renesas.com](https://www.renesas.com/)

#### **Trademarks**

Arm® and Cortex® are registered trademarks of Arm Limited. Semtech, the Semtech logo, LoRa, LoRaWAN and LoRa Alliance are registered trademarks or service marks, or trademarks or service marks, of Semtech Corporation and/or its affiliates.

Renesas and the Renesas logo are trademarks of Renesas Electronics Corporation. All trademarks and registered trademarks are the property of their respective owners.

For further information on a product, technology, the most up-to-date version of a document, or your nearest sales office, please visit: www.renesas.com/contact